### The Perfect Slide Deck Solution

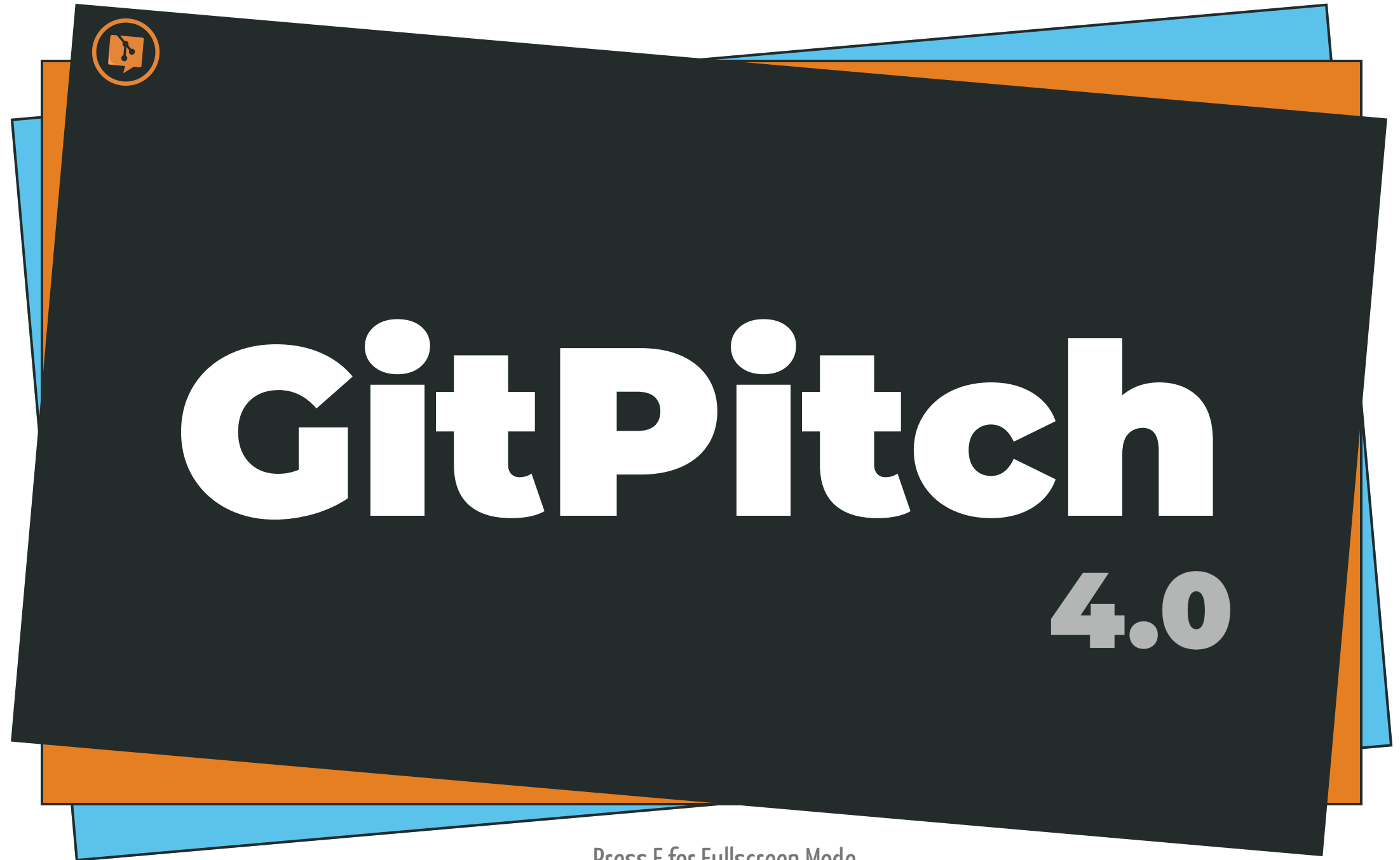

Press F for Fullscreen Mode

For Tech Conferences, Training, Developer Advocates, and Educators

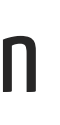

## GitPitch Desktop

An app to develop, preview, and present slide decks offline.

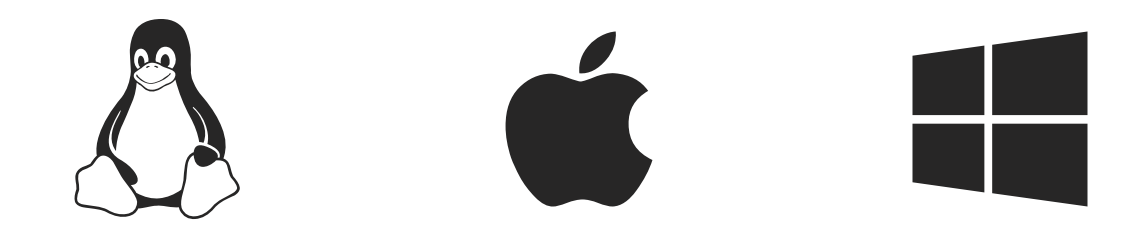

Available on Linux, MacOS, Windows

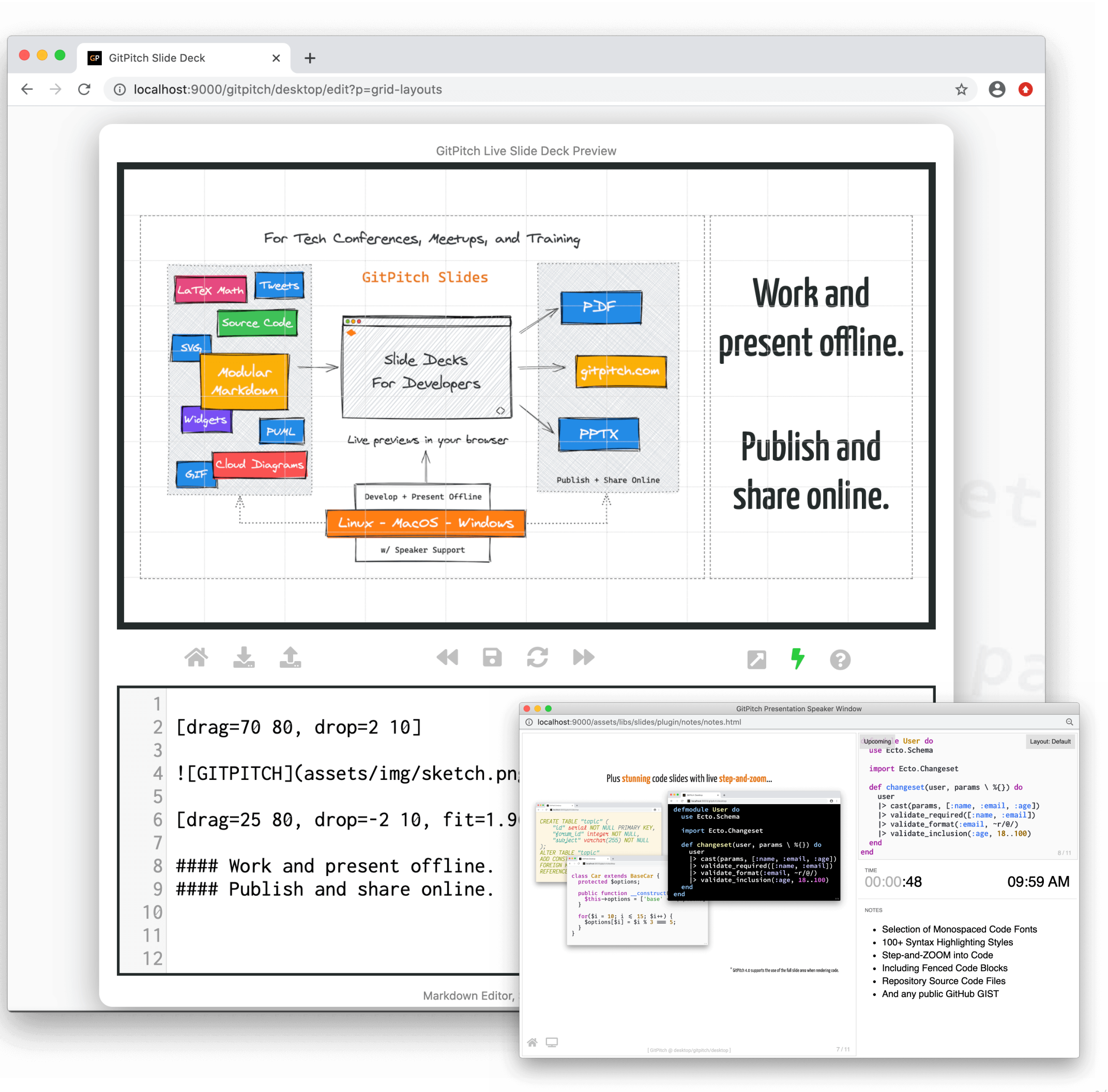

- 
- -
	-
	-
- 
- - -
		- -
			-
			-
- - -
- 
- -
	-
- 
- 
- - -
- 
- -
	-
- -
- 
- -

 $3 / 11$ 

• Develop slides using markdown and powerful markdown widgets

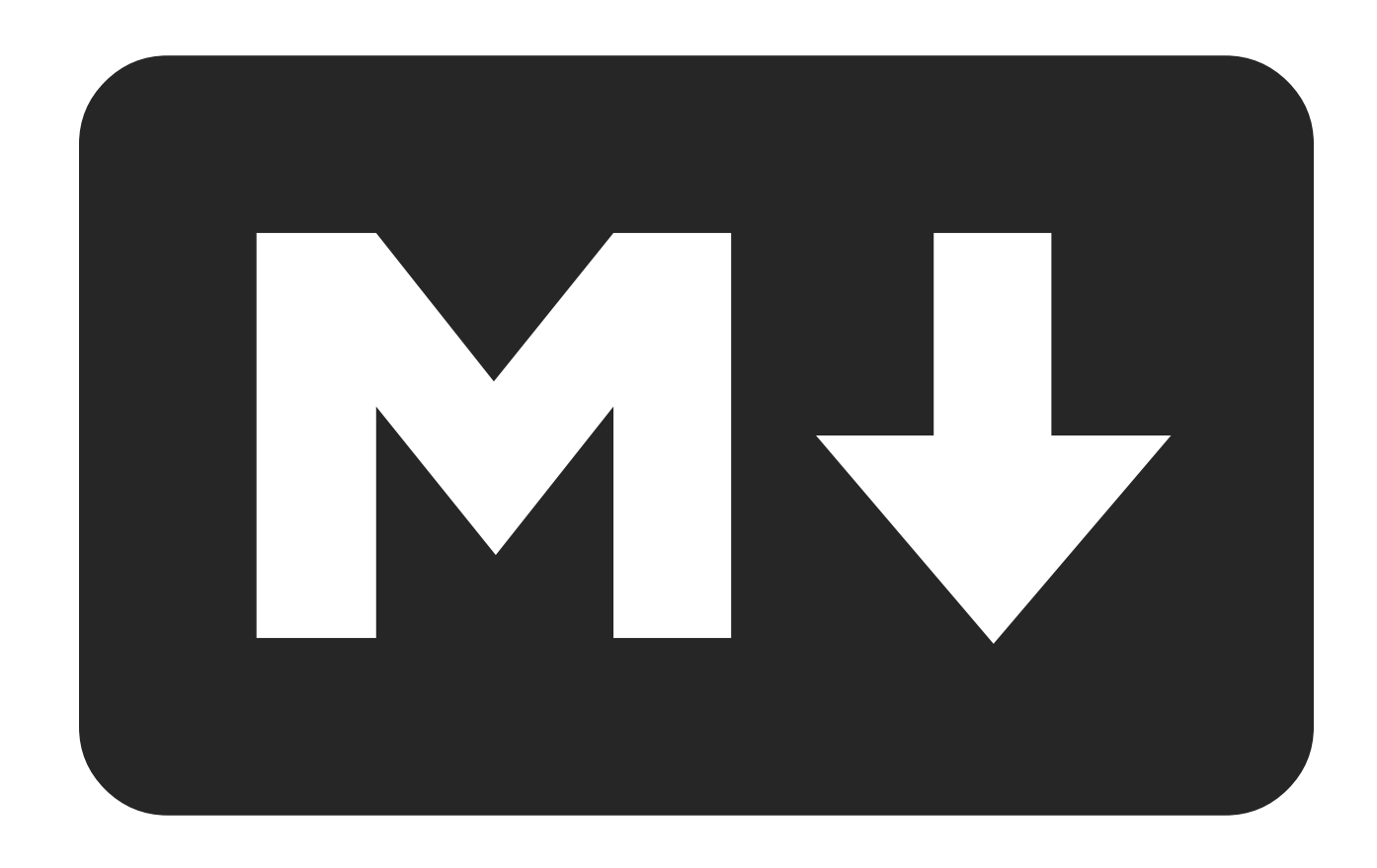

- Develop slides using markdown and powerful markdown widgets
- Using an embedded markdown editor

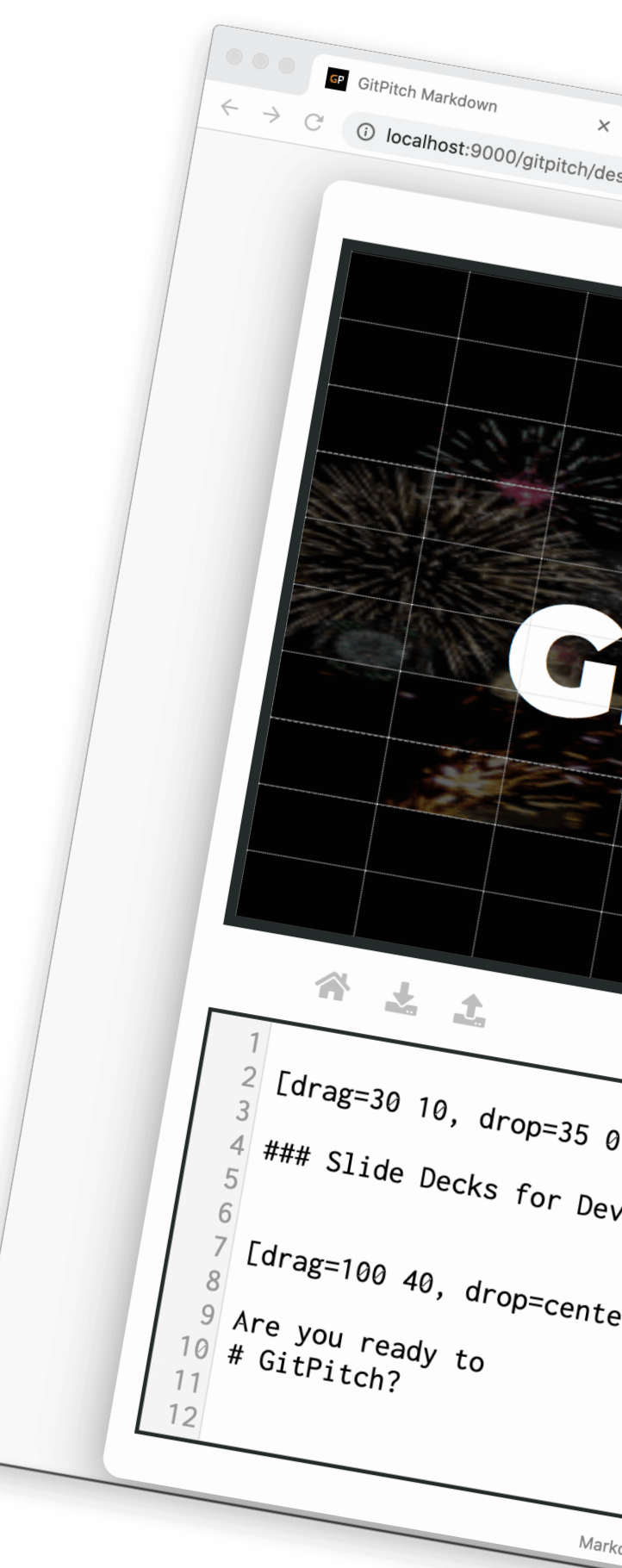

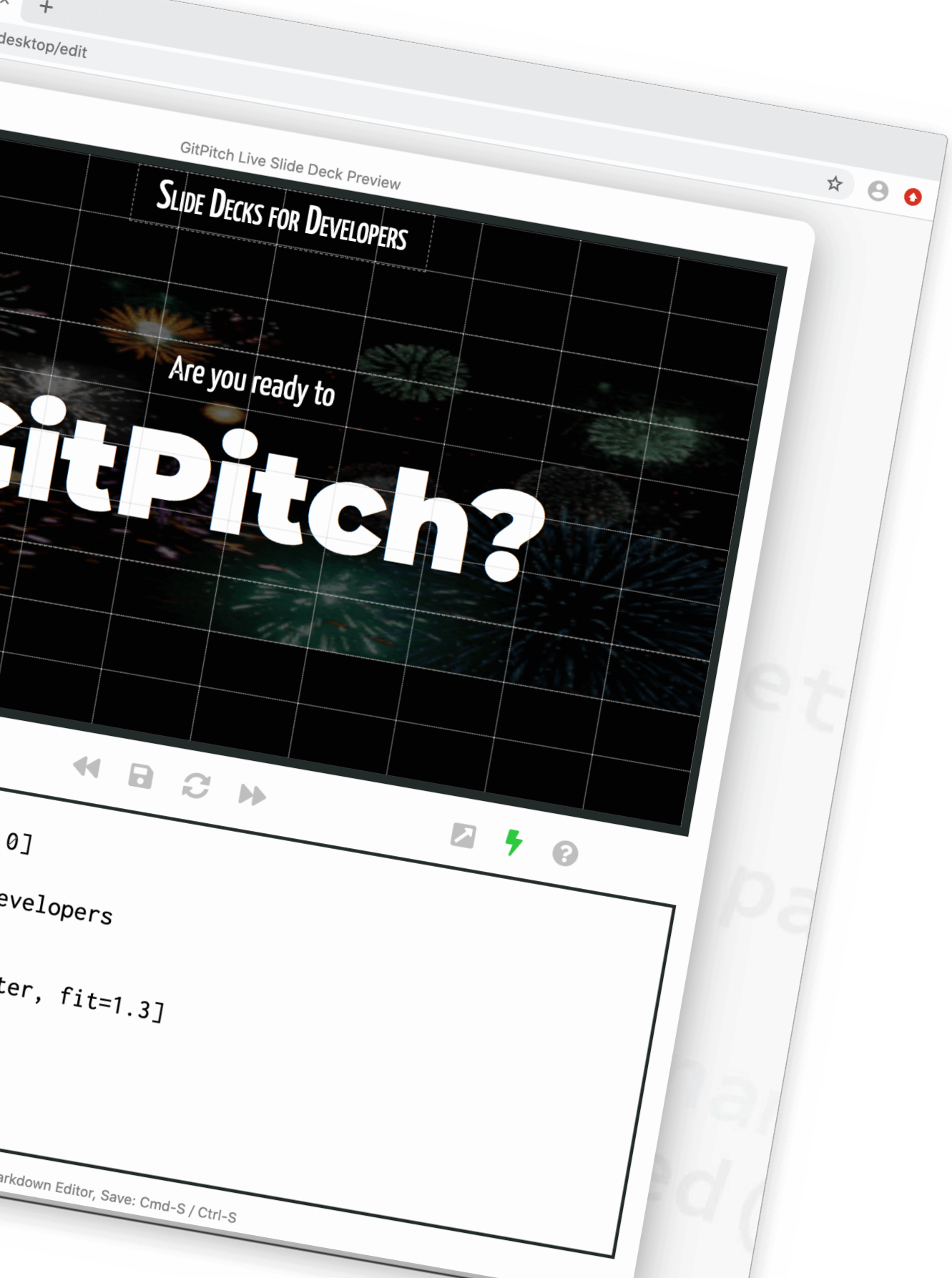

- Develop slides using markdown and powerful markdown widgets
- · Using an embedded markdown editor
- Or your favorite IDE

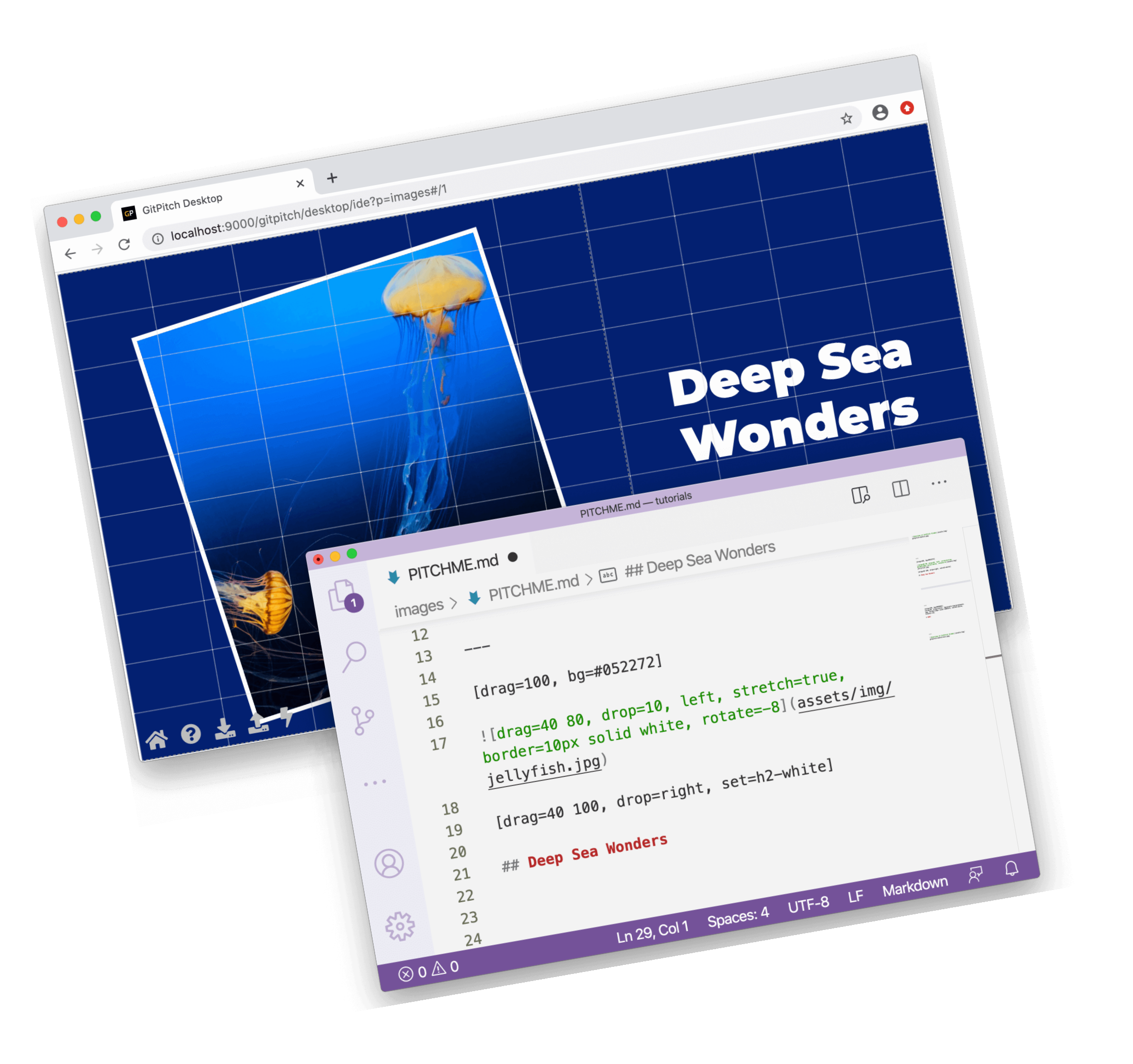

- Develop slides using markdown and powerful markdown widgets
- Using an embedded markdown editor
- Oryour favorite IDE
- Enjoy live browser previews

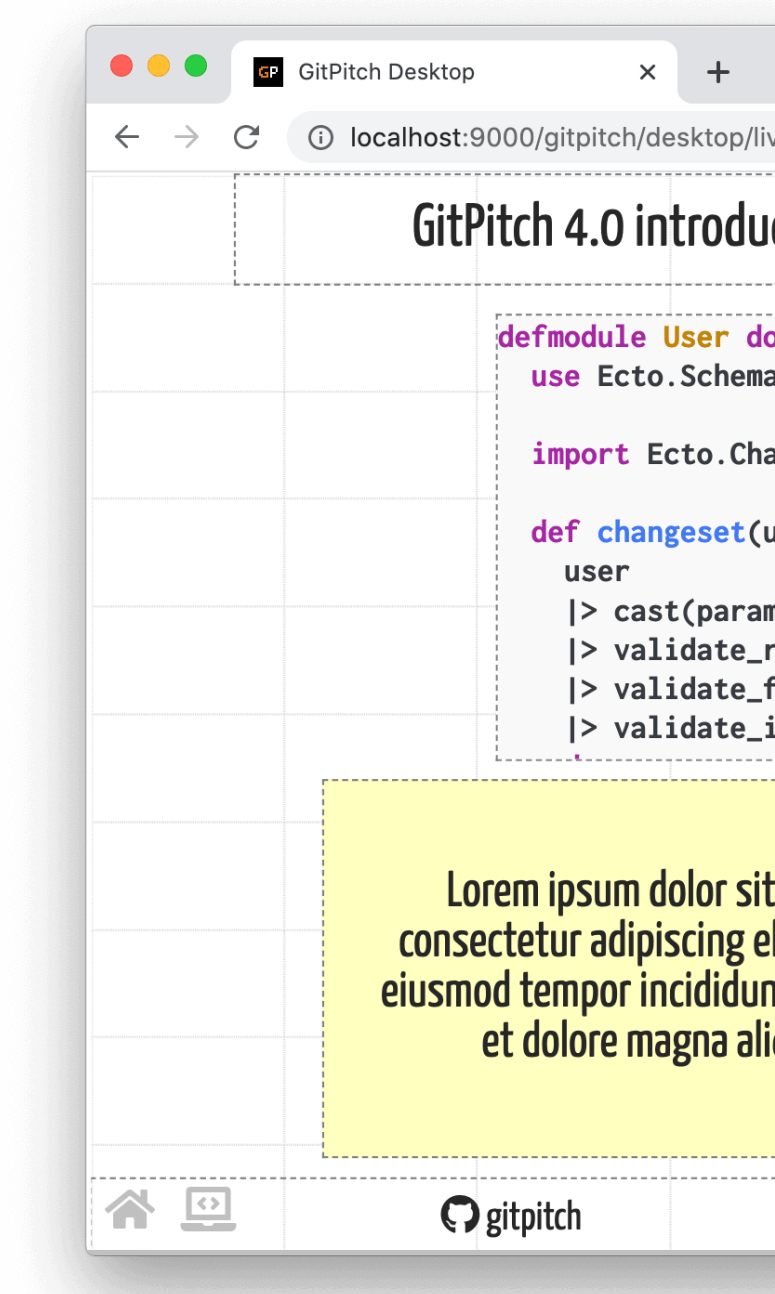

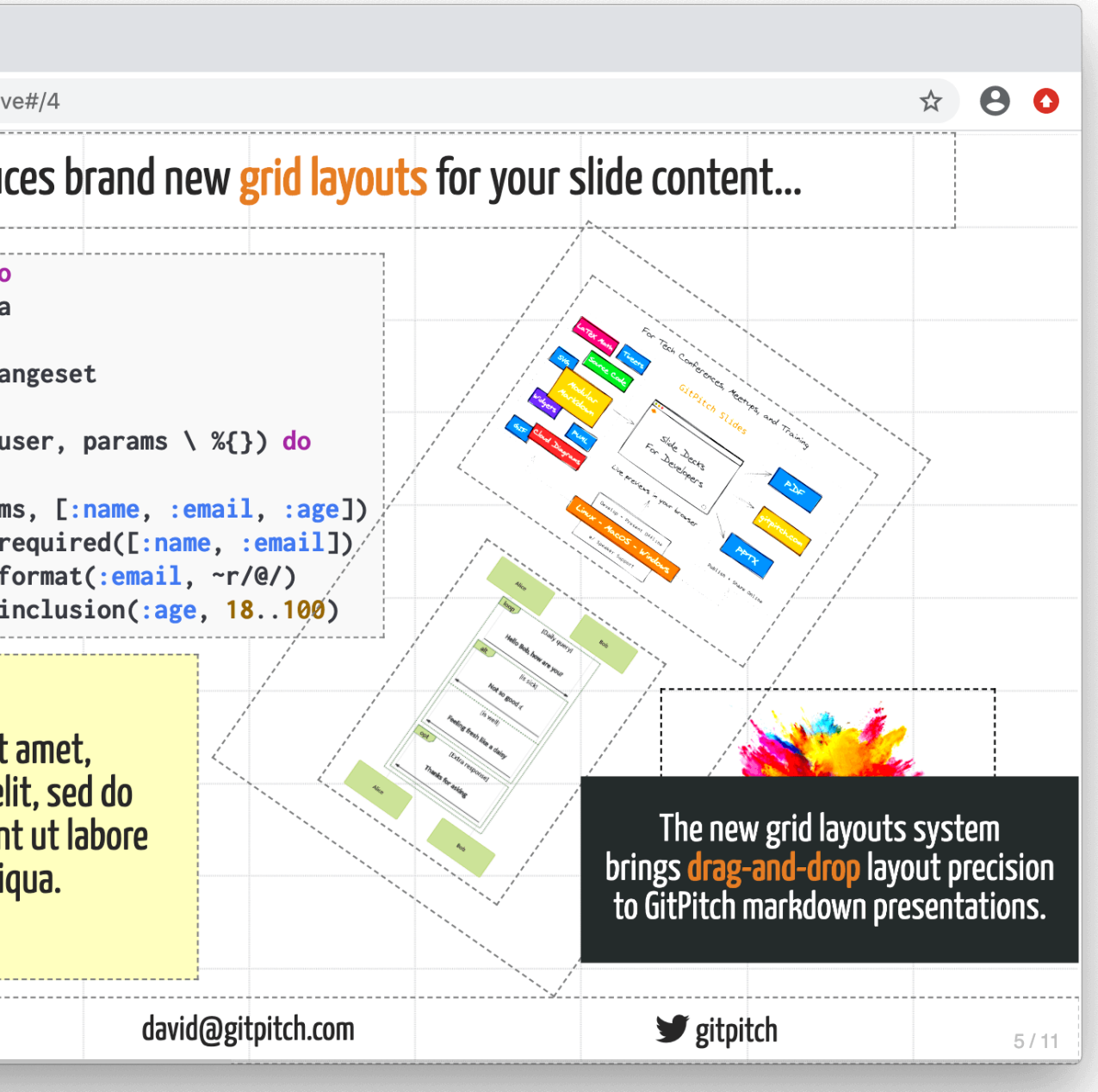

- Develop slides using markdown and powerful markdown widgets
- Using an embedded markdown editor
- Oryour favorite IDE
- Enjoy live browser previews
- Dedicated speaker support

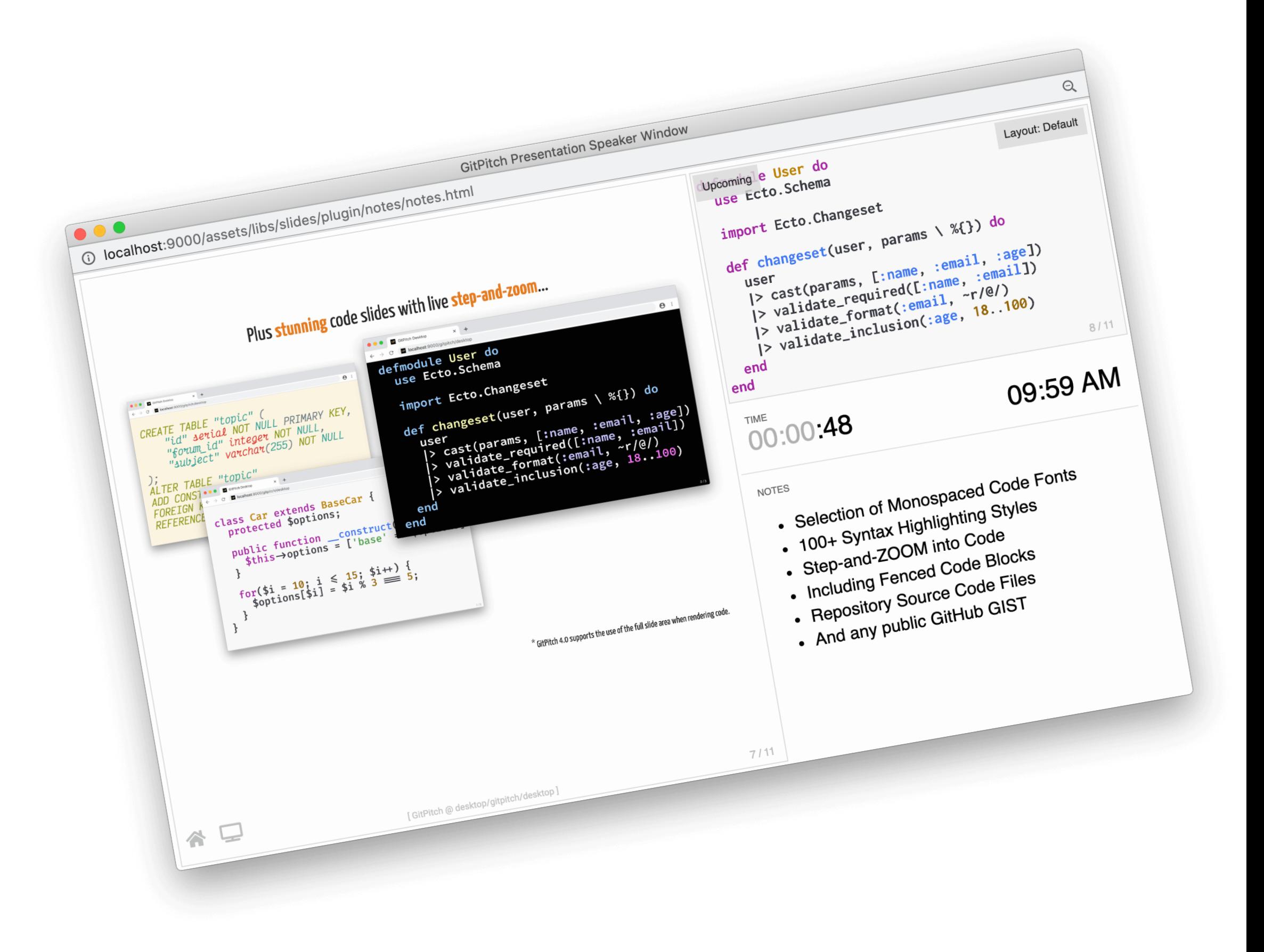

- Develop slides using markdown and powerful markdown widgets
- Using an embedded markdown editor
- Or your favorite IDE
- Enjoy live browser previews
- Dedicated speaker support
- And pixel-perfect slide export

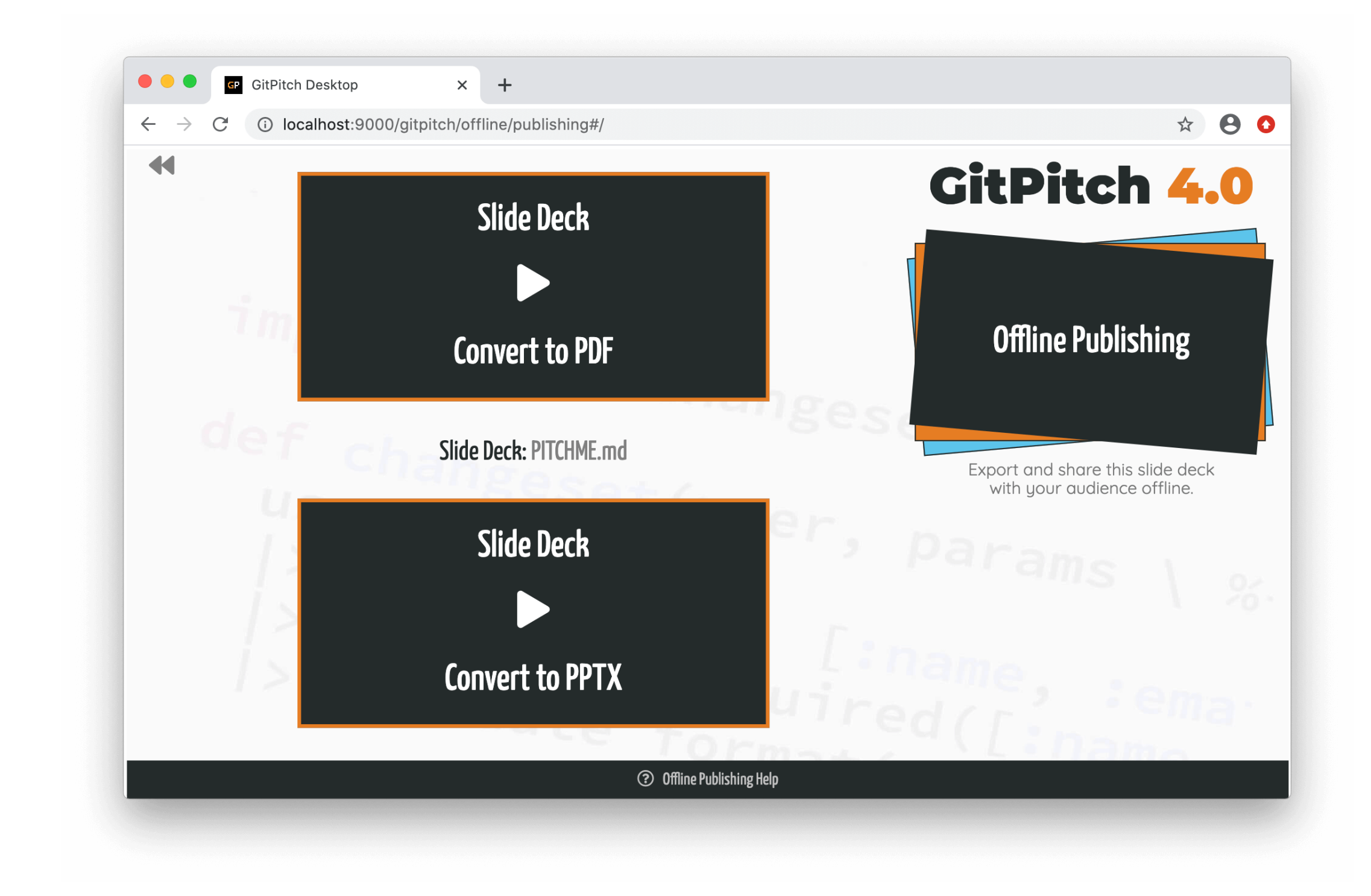

- Develop slides using markdown and powerful markdown widgets
- Using an embedded markdown editor
- Or your favorite IDE
- Enjoy live browser previews
- Dedicated speaker support
- And pixel-perfect slide export
- To PDF  $\blacktriangleright$  and PowerPoint PPTX

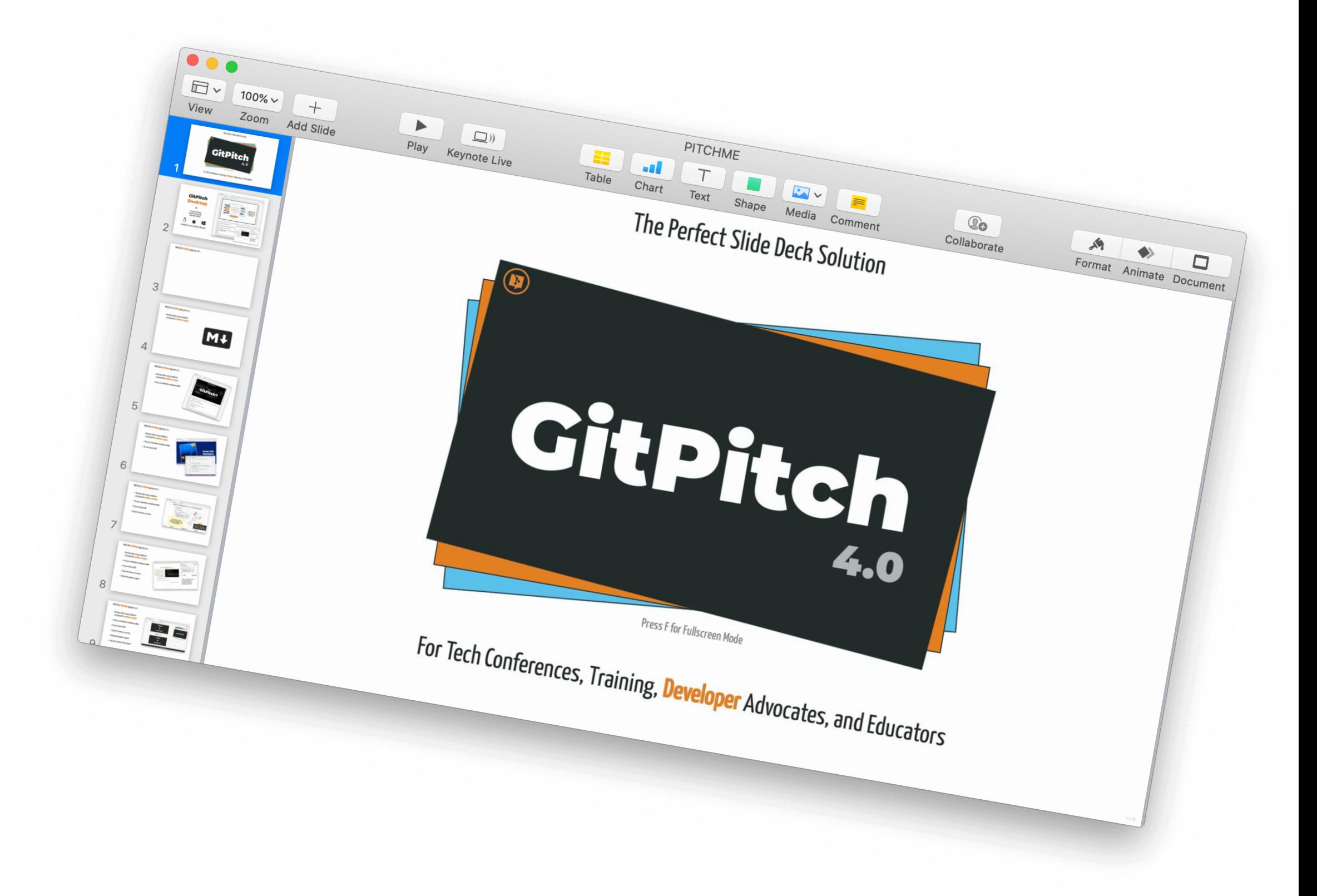

## And with a simple git-push to GitHub, GitLab, and Bitbucket you can share...

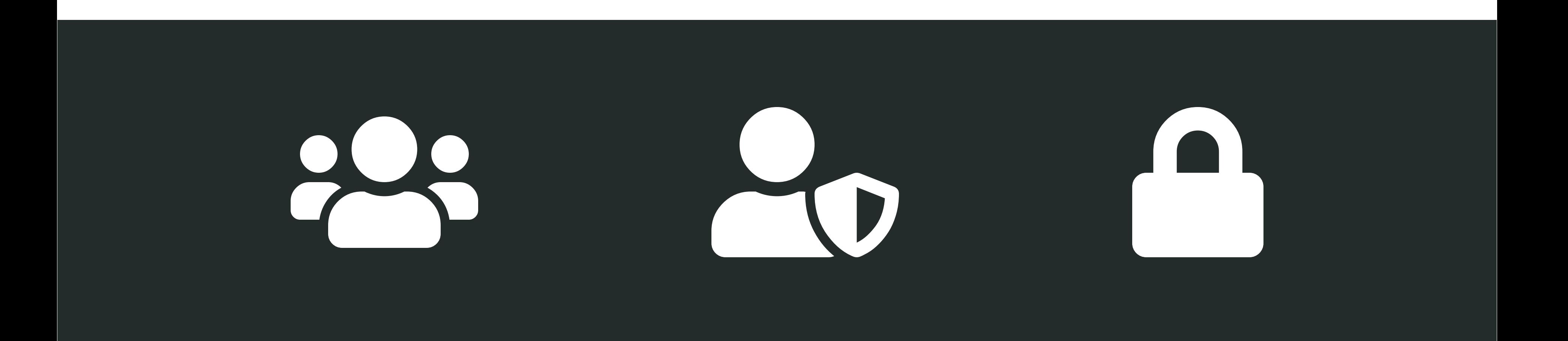

## And with a simple git-push to GitHub, GitLab, and Bitbucket you can share...

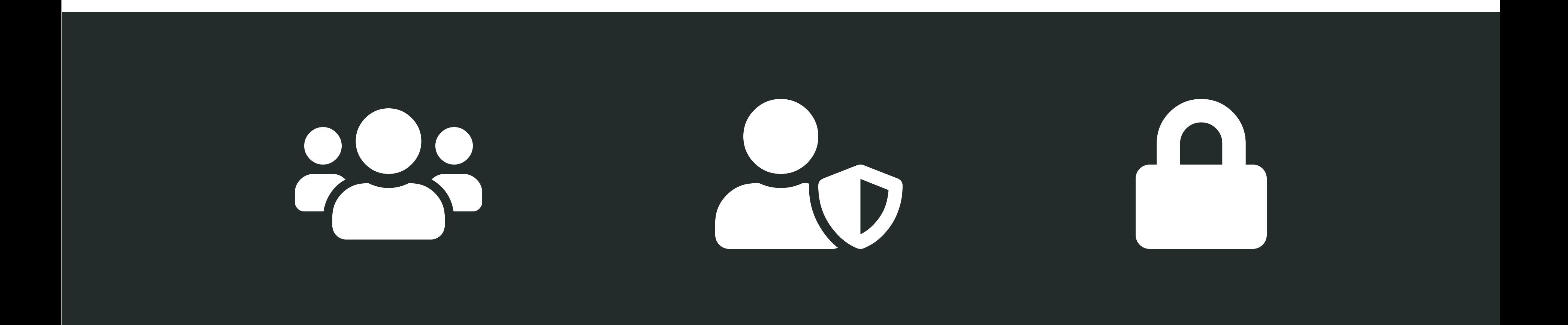

## ... public, private, and **password-protected** slide decks on gitpitch.com.

## GitPitch 4.0 introduces brand new grid layouts for your slide content...

**defmodule User do use Ecto.Schema**

**import Ecto.Changeset**

**def changeset(user, params \ %{}) do user |> cast(params, [:name, :email, :age]) |> validate\_required([:name, :email]) |> validate\_format(:email, ~r/@/) |> validate\_inclusion(:age, 18..100) d**

Lorem ipsum dolor sit amet, consectetur adipiscing elit, sed do eiusmod tempor incididunt ut labore et dolore magna aliqua.

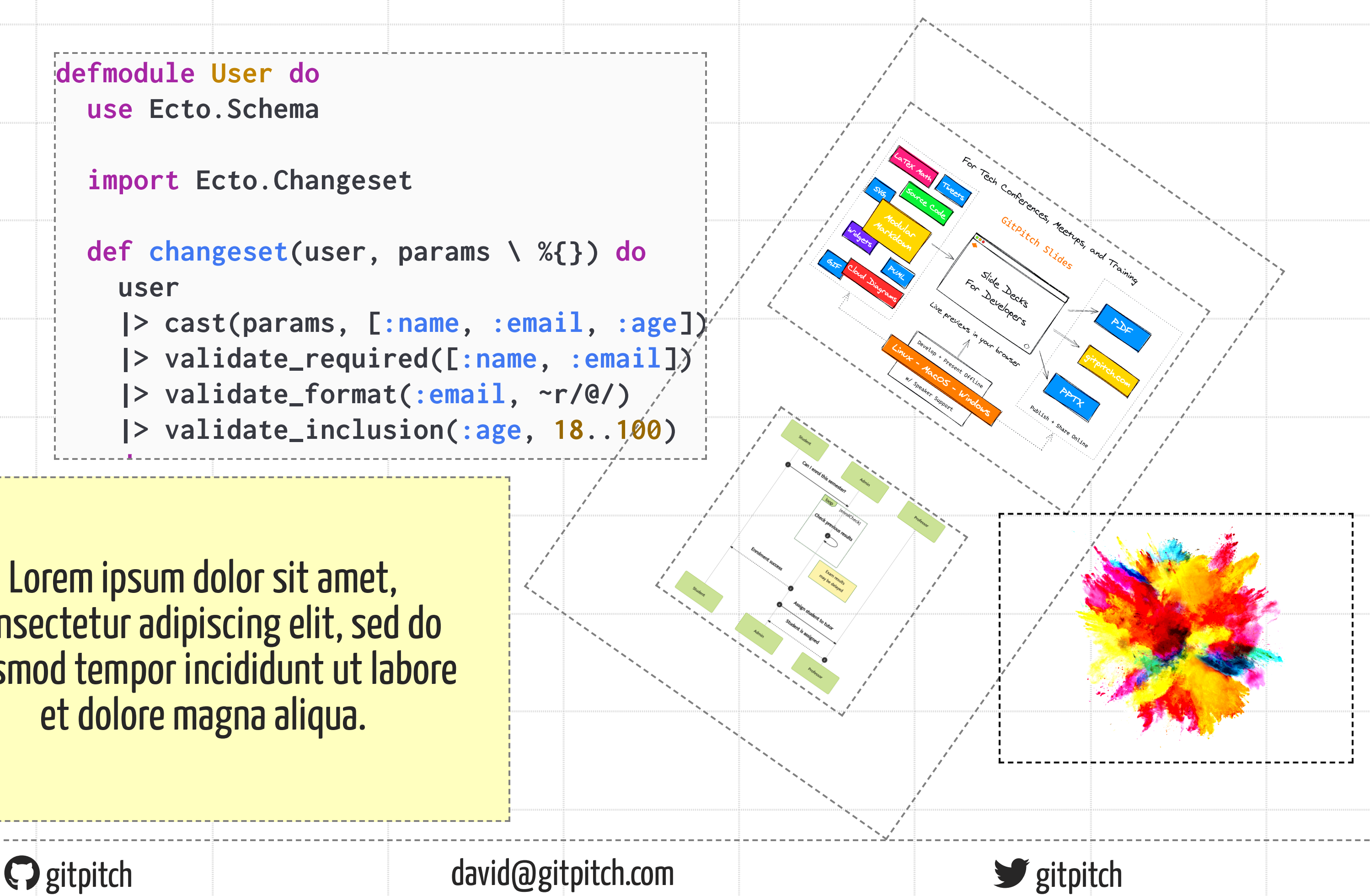

## GitPitch 4.0 introduces brand new grid layouts for your slide content...

**defmodule User do use Ecto.Schema**

**import Ecto.Changeset**

**def changeset(user, params \ %{}) do user |> cast(params, [:name, :email, :age]) |> validate\_required([:name, :email]) |> validate\_format(:email, ~r/@/) |> validate\_inclusion(:age, 18..100) d**

Lorem ipsum dolor sit amet, consectetur adipiscing elit, sed do eiusmod tempor incididunt ut labore et dolore magna aliqua.

Gestpitch david@gitpitch.com strategies of the strategies of the strategies of the strategies of the strategie

### The new grid layouts system brings drag-and-drop layout precision to GitPitch markdown presentations.

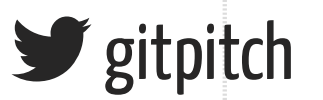

• Images with filters + transformations

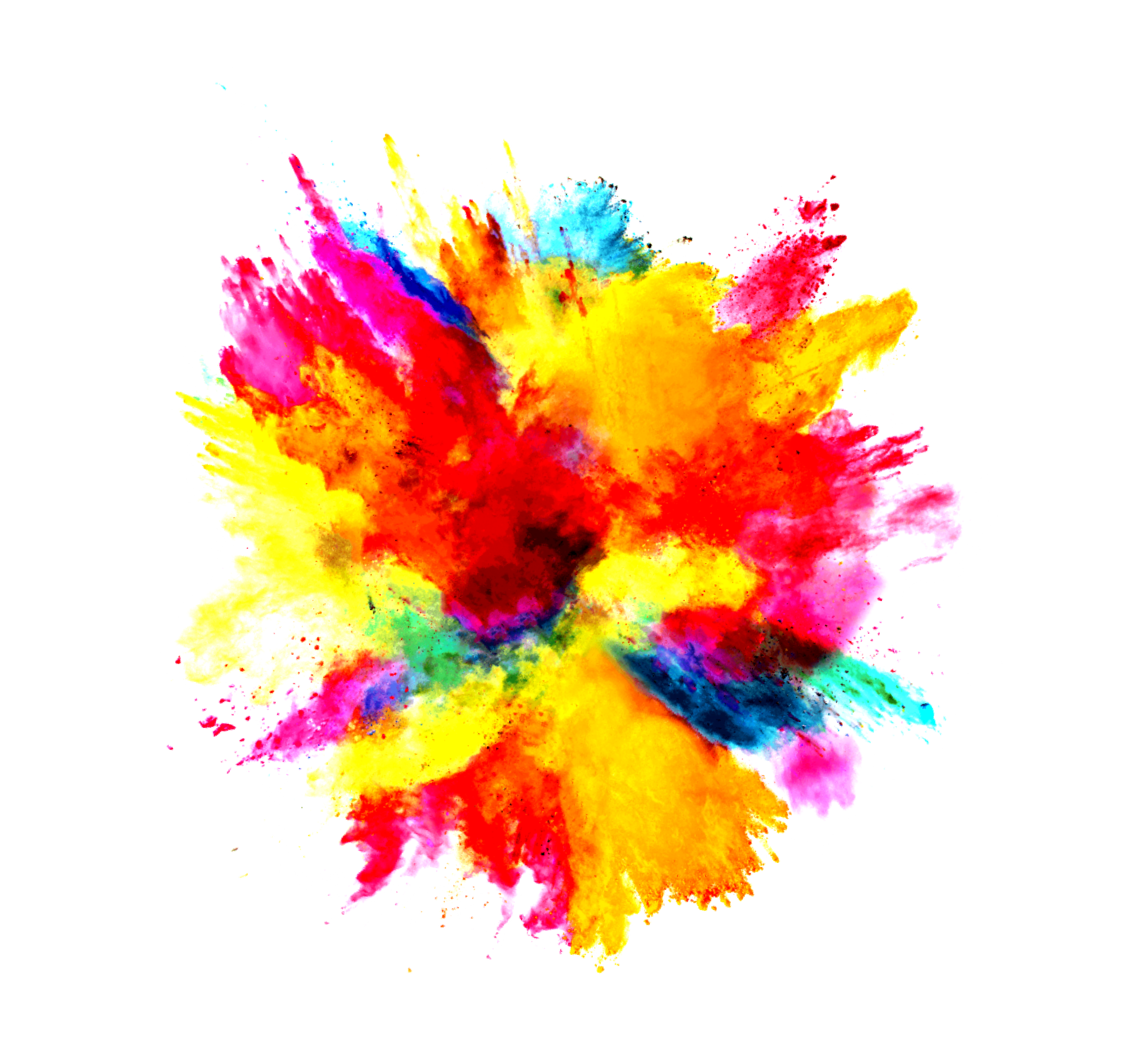

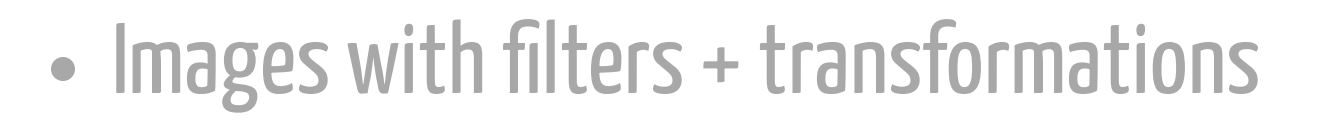

• Mermaid + PlantUML diagrams

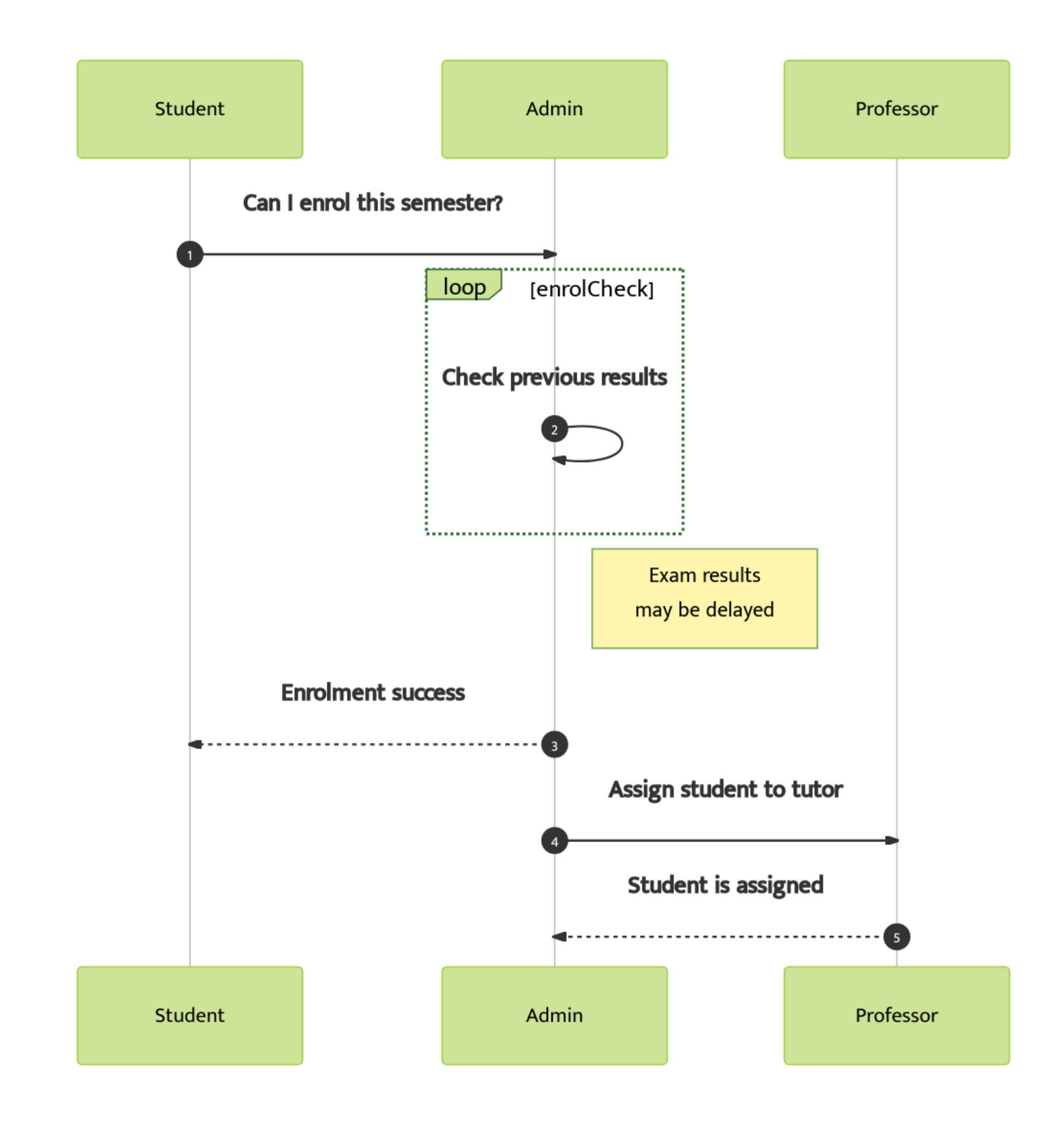

- Images with filters + transformations
- Mermaid + PlantUML diagrams
- Cloud architecture diagrams

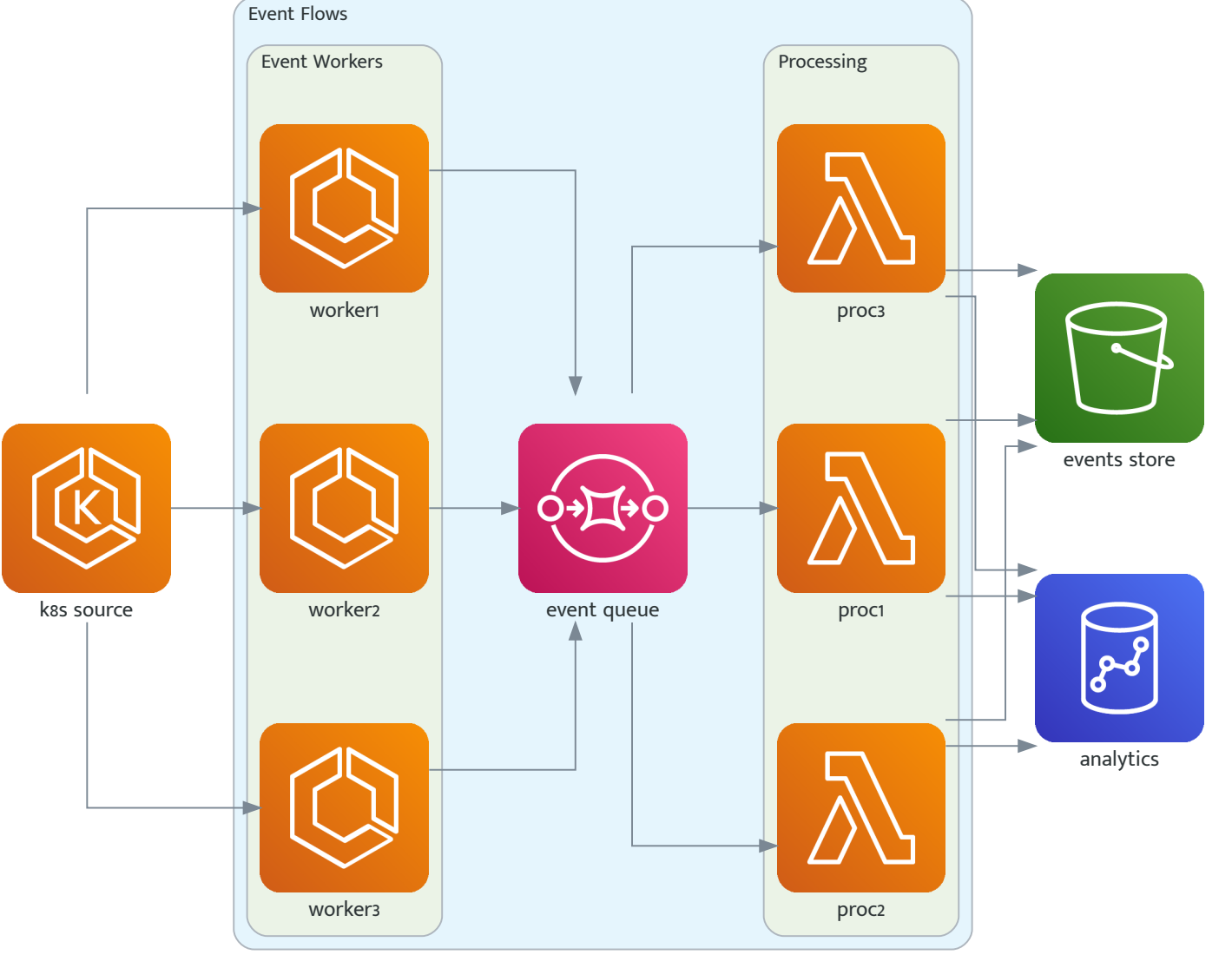

Event Processing

- Images with filters + transformations
- Mermaid + PlantUML diagrams
- Cloud architecture diagrams
- LaTeX Math formulas

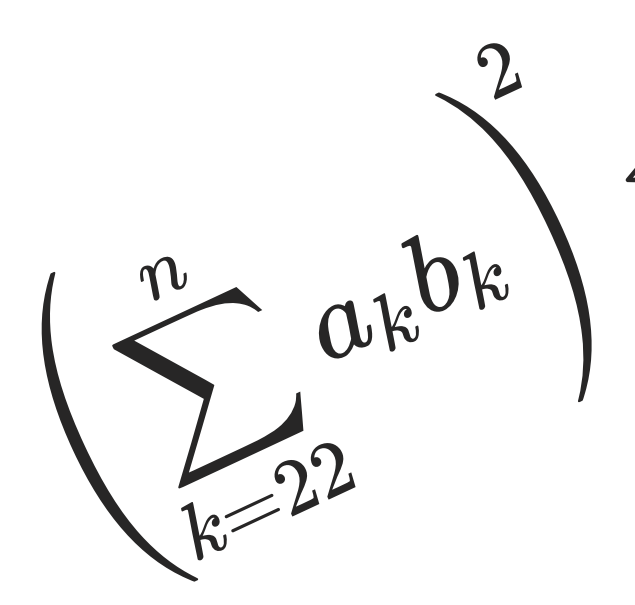

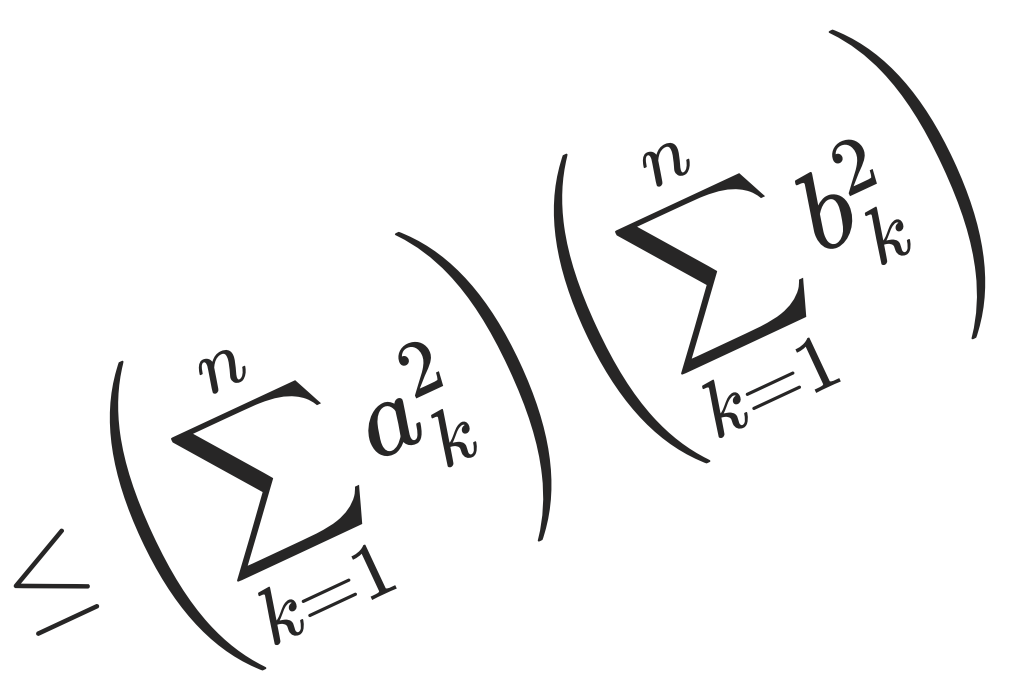

- Images with filters + transformations
- Mermaid + PlantUML diagrams
- Cloud architecture diagrams
- LaTeX Math formulas
- YouTube, Vimeo, Mp4 Videos

- Images with filters + transformations
- Mermaid + PlantUML diagrams
- Cloud architecture diagrams
- LaTeX Math formulas
- YouTube, Vimeo, Mp4 Videos
- Excalidraw whiteboard sketches

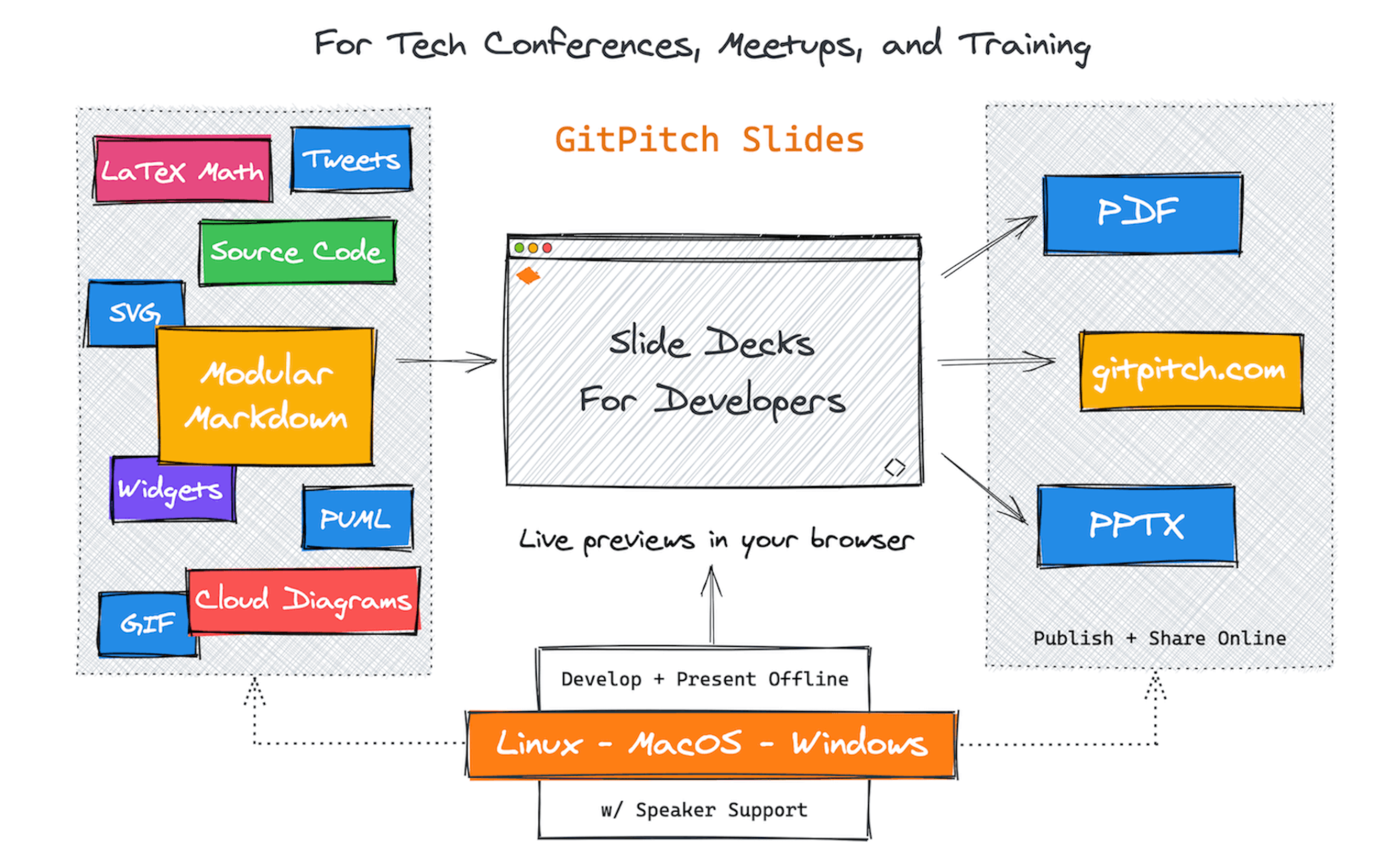

- Images with filters + transformations
- Mermaid + PlantUML diagrams
- Cloud architecture diagrams
- LaTeX Math formulas
- YouTube, Vimeo, Mp4 Videos
- Excalidraw whiteboard sketches
- Plus slide content synchronization  $\rightarrow$

The display of the list-content on the left has been synchronized with the display of this stack-content on the right.

## This slide is an example of slide content synchronization.

## Enjoy stunning code slides with live step-and-zoom...

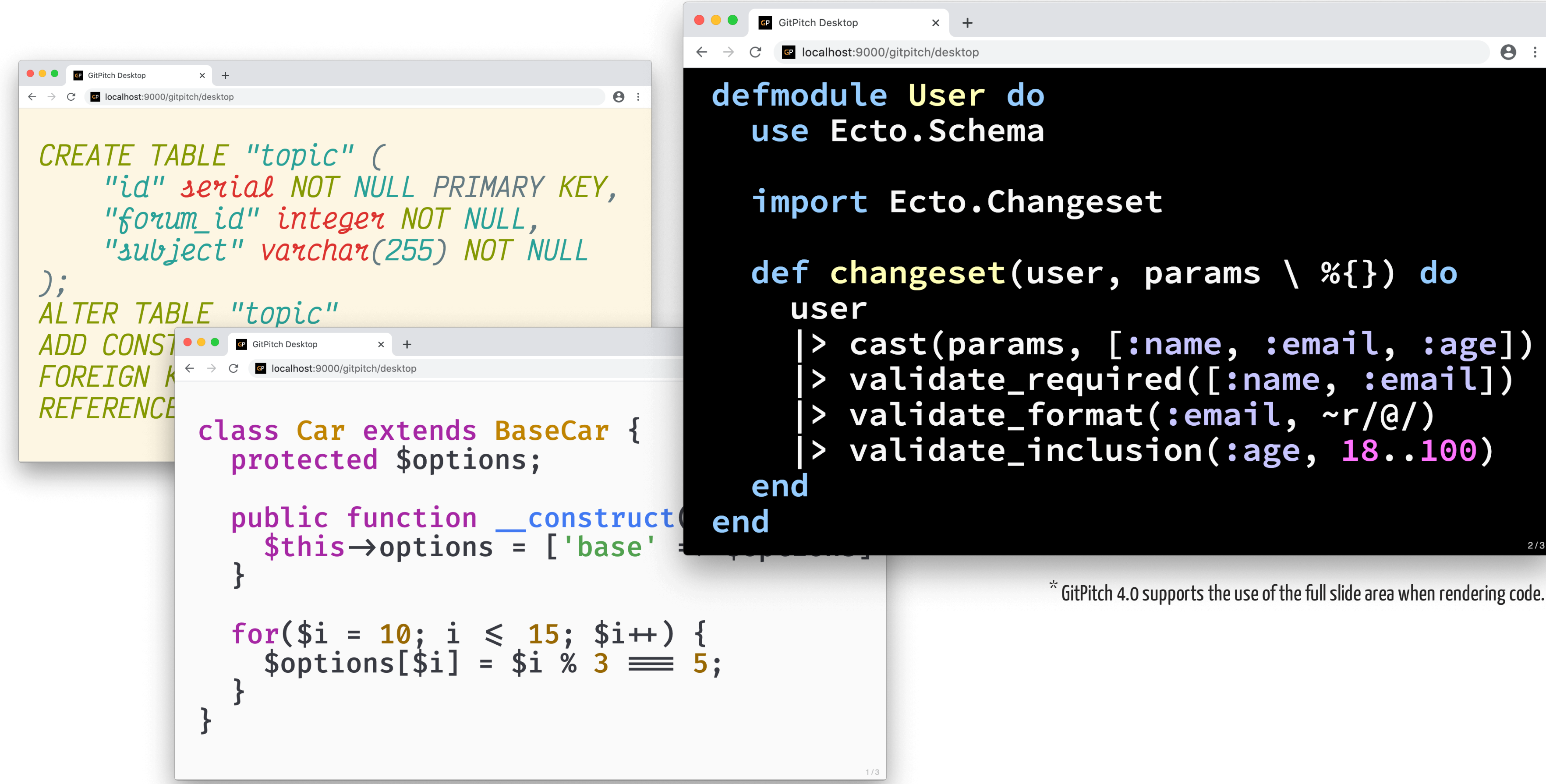

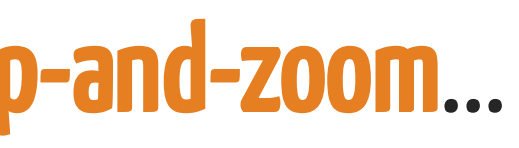

## **defmodule User do use Ecto.Schema**

## **import Ecto.Changeset**

- **def changeset(user, params \ %{}) do user**
	- **|> cast(params, [:name, :email, :age])**
	- **|> validate\_required([:name, :email])**
	- **|> validate\_format(:email, ~r/@/)**
	- **|> validate\_inclusion(:age, 18..100)**

**defmodule User do use Ecto.Schema**

## **import Ecto.Changeset**

 **def changeset(user, params \ %{}) do**

### Live code presenting with optional annotations.

# **def changeset(user, params \ %{}) do end**

Filtering, casting, and validation of constraints.

## **user |> cast(params, [:name, :email, :age]) def changeset(user, params \ %{}) do**

Taking advantage of Elixir's pipe operator.

## **user |> cast(params, [:name, :email, :age]) |> validate\_required([:name, :email]) def changeset(user, params \ %{}) do end** <sup>8</sup> / <sup>11</sup>

## **user**

## **|> cast(params, [:name, :email, :age]) |> validate\_required([:name, :email]) |> validate\_format(:email, ~r/@/) end** <sup>8</sup> / <sup>11</sup>

 **def changeset(user, params \ %{}) do**

## **user**

 **|> cast(params, [:name, :email, :age]) |> validate\_required([:name, :email])**

 **|> validate\_format(:email, ~r/@/)**

 **|> validate\_inclusion(:age, 18..100)**

 **def changeset(user, params \ %{}) do**

## **end** <sup>8</sup> / <sup>11</sup>

## All powered using **modular** Markdown under Git **version control**...

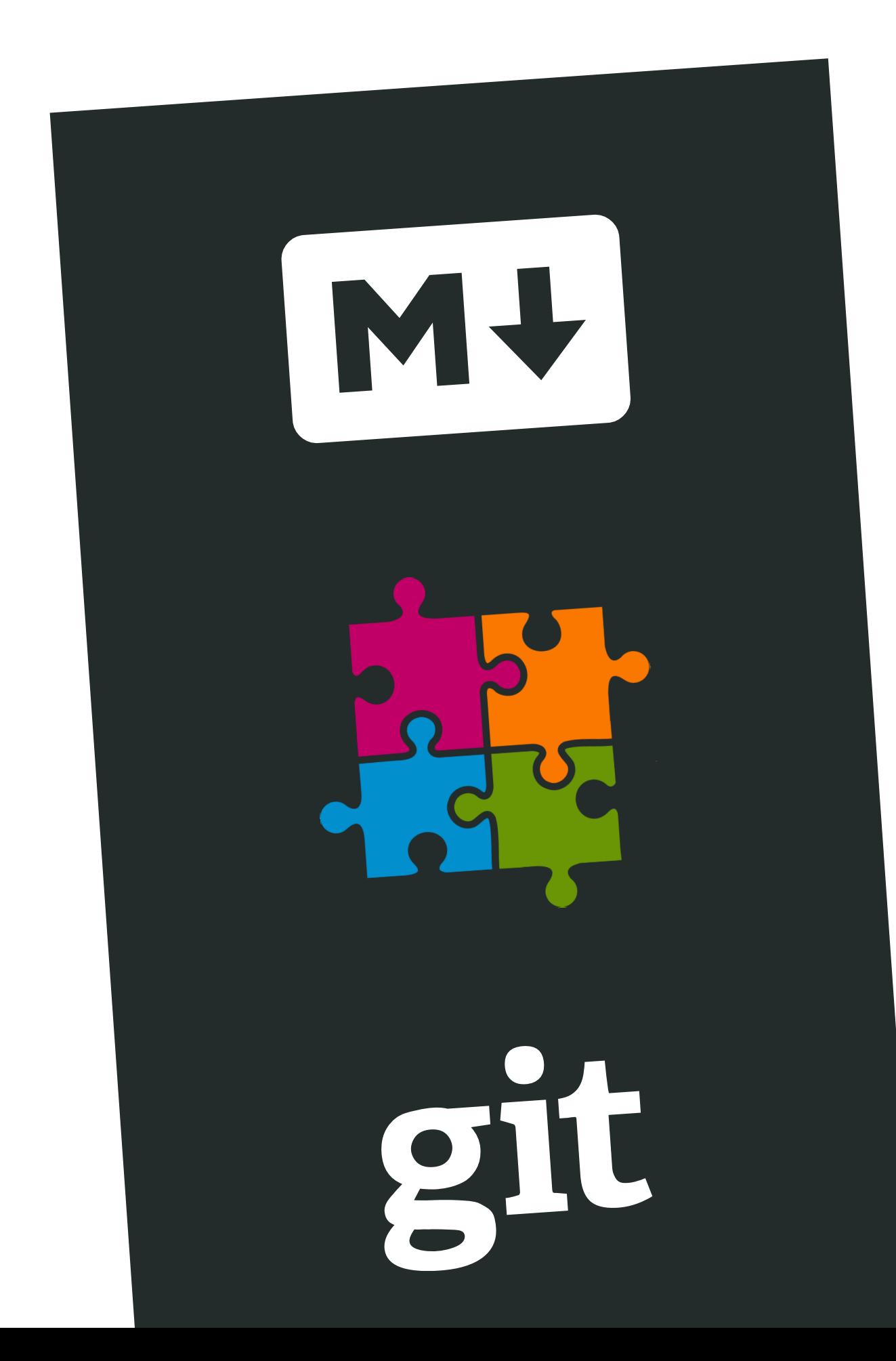

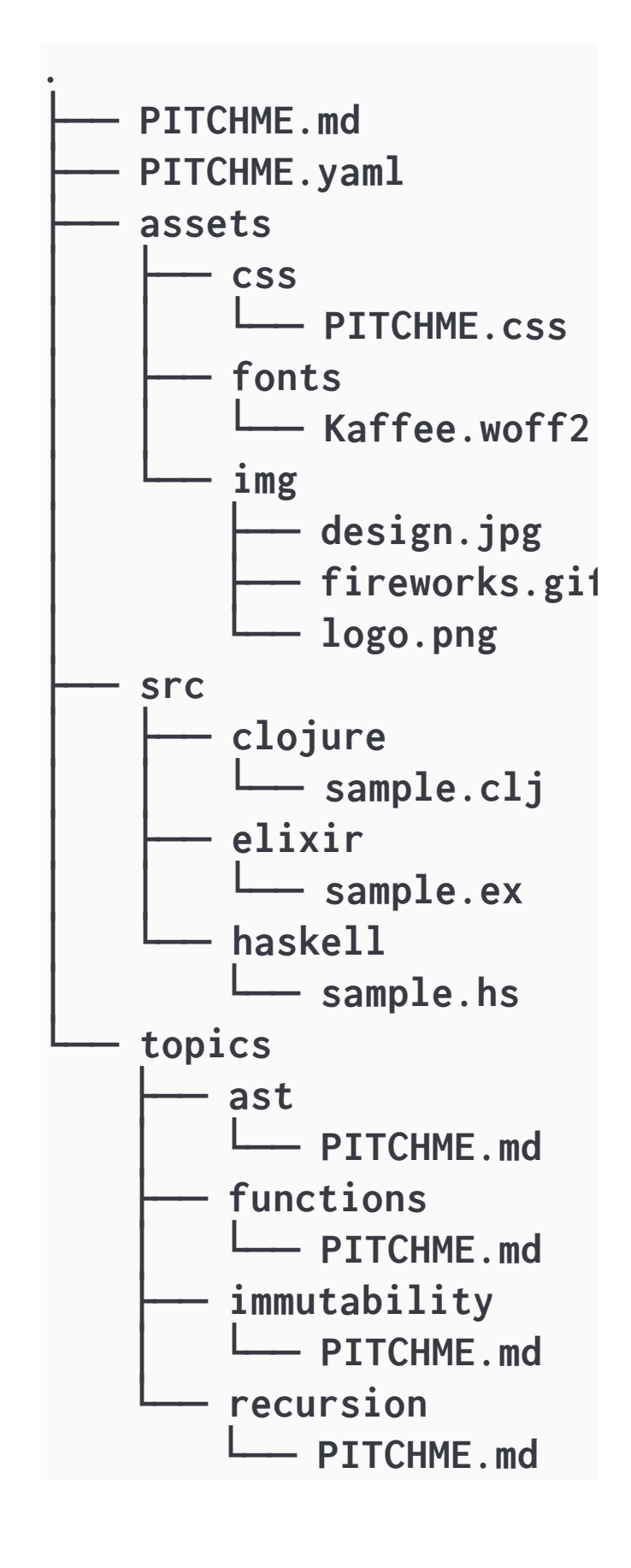

...soyoucan manage your presentation +training content the same way you manage **code**.

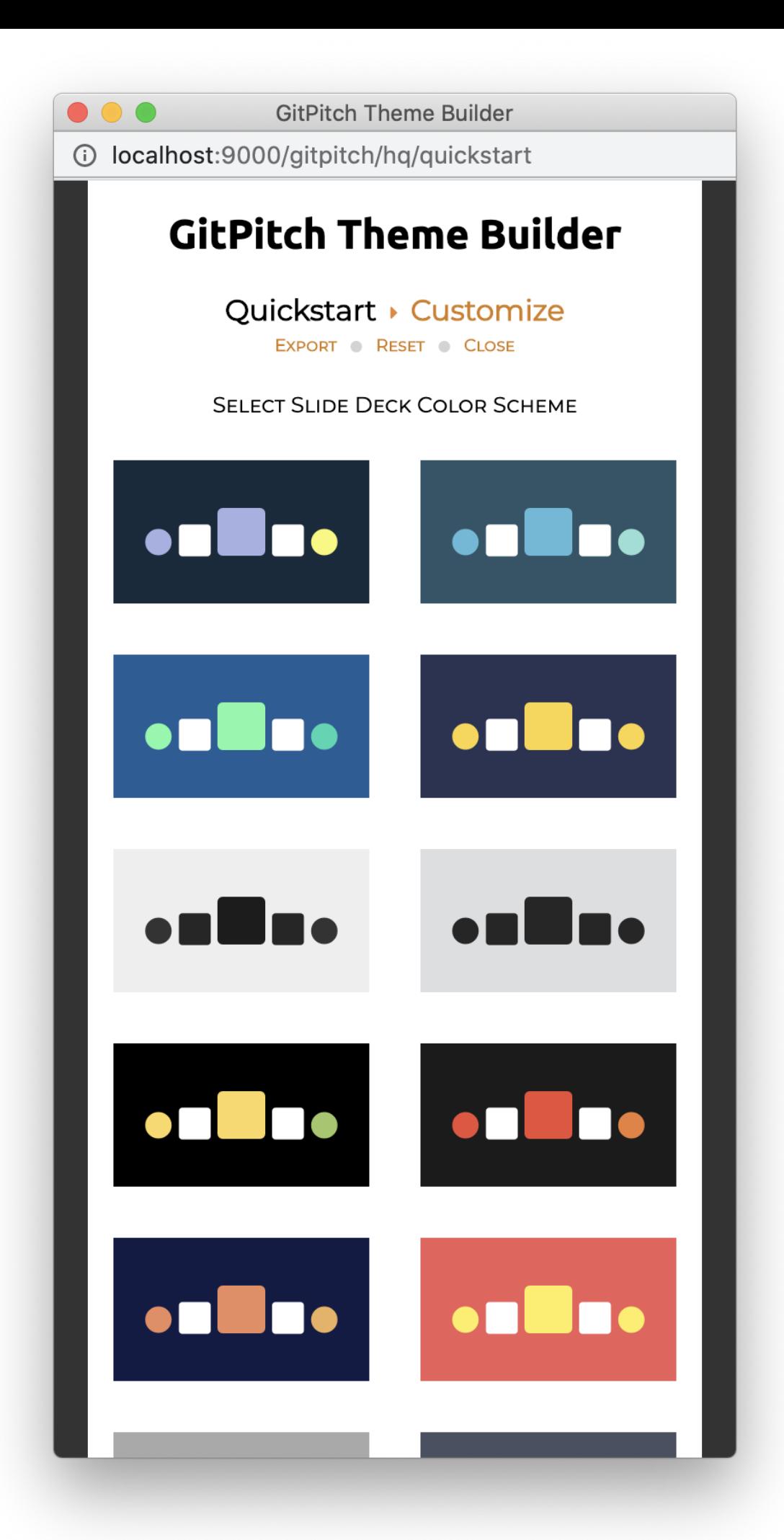

## And before you publish, stamp your brand on any slide deck...

## Using the GitPitch Presentation Theme Builder

## **SLIDE DECKS FOR DEVELOPERS**

# Are you ready to THIOR

### No sign-up or credit card needed. Start your free trial now [

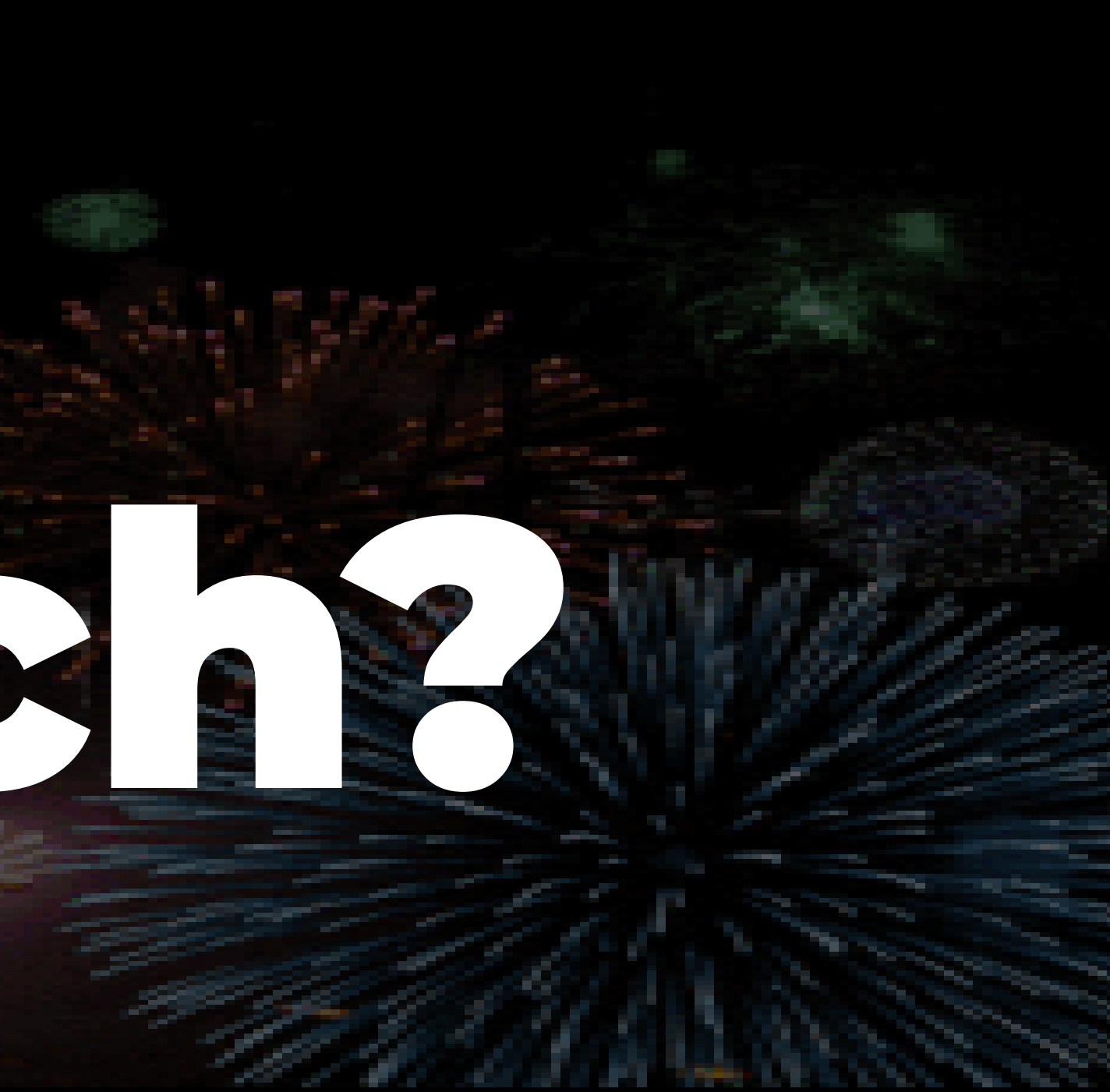